## **CARICAMENTO IMPORTI SU CONTO REGISTROIMPRESE.IT**

### Collegarsi a [registroimprese.it](http://www.registroimprese.it/)

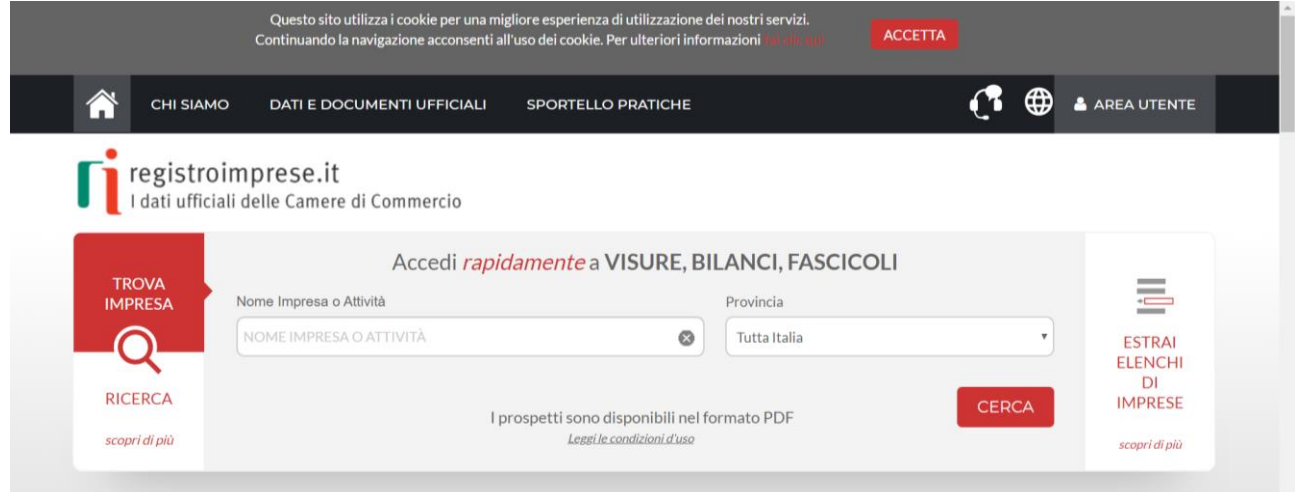

# Cliccare in alto a destra su AREA UTENTE e poi su LOGIN

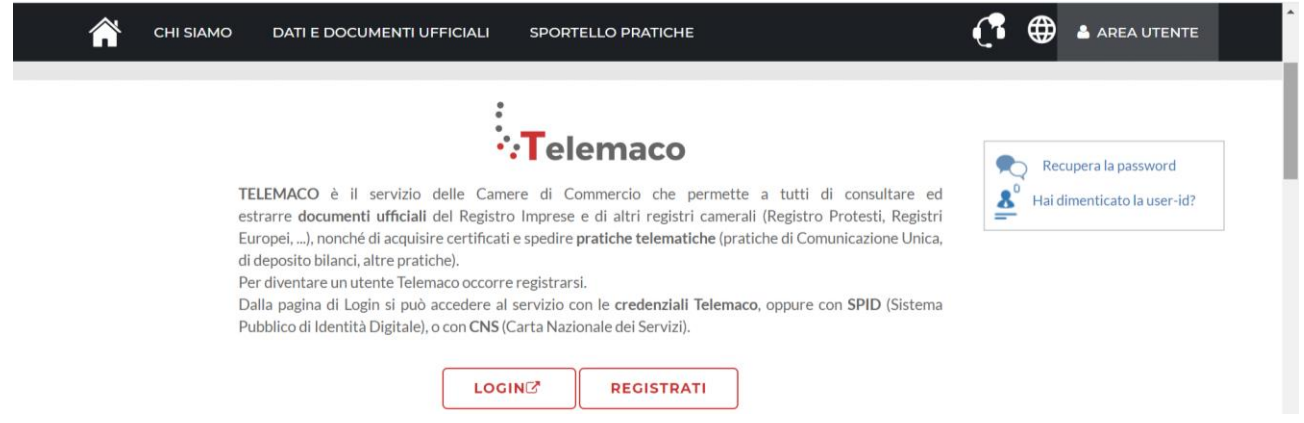

## Dopo aver effettuato l'accesso, si visualizza la pagina di dettaglio della propria utenza [\(mypage.infocamere.it\)](mypage.infocamere.it)

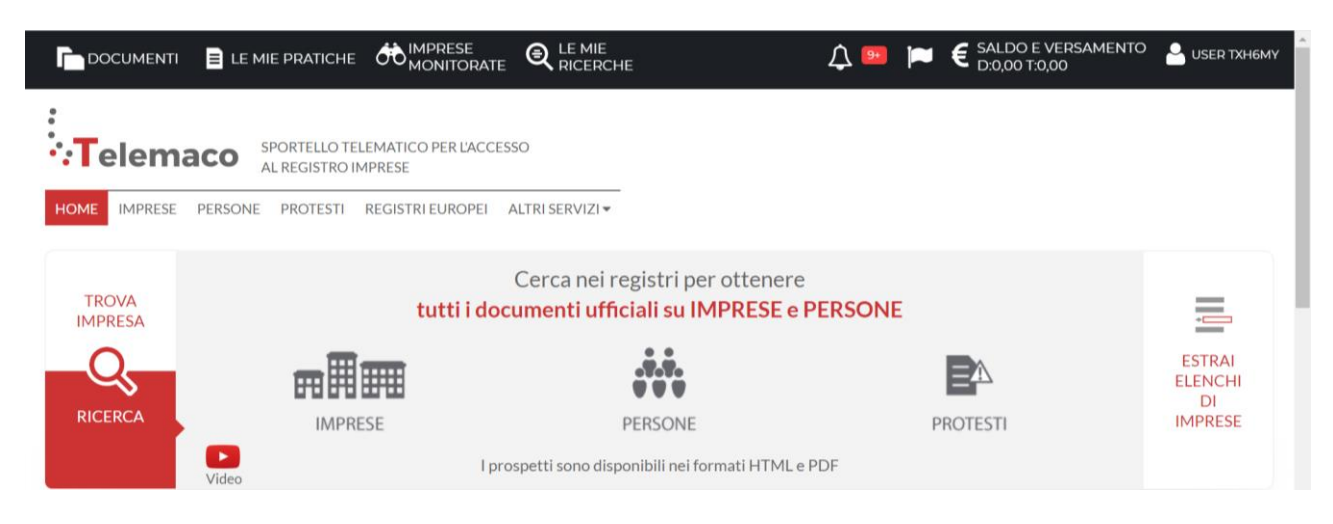

## Si clicca su SALDO E VERSAMENTO

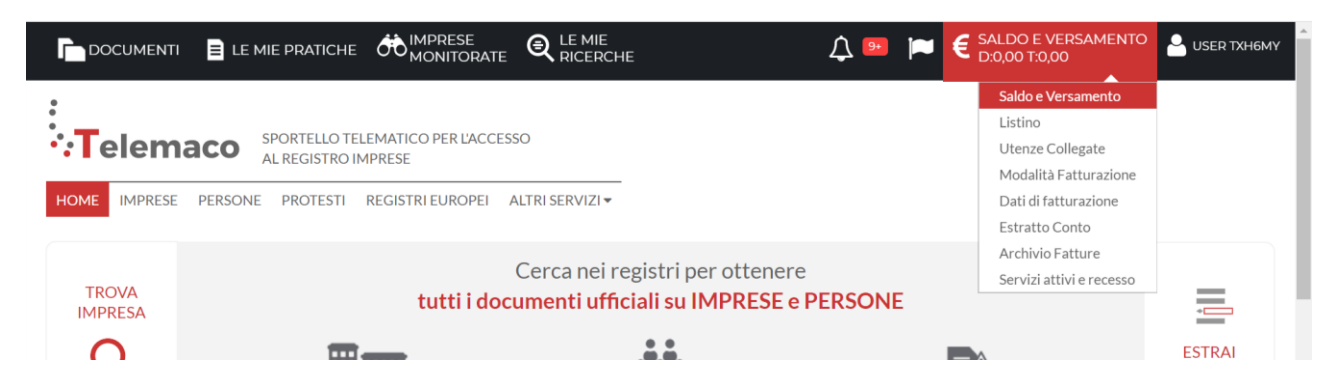

## Si clicca poi su AUMENTA CREDITO

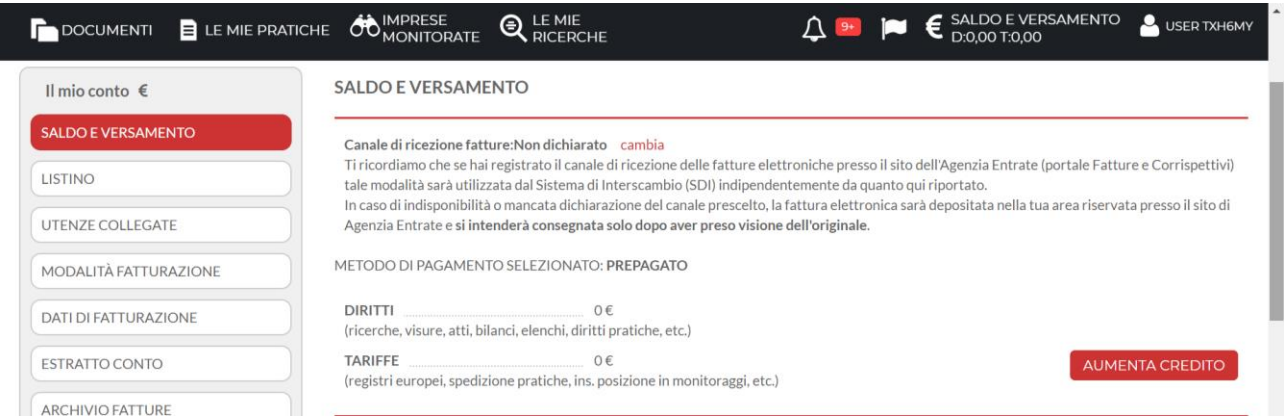

## Si digita l'importo che si vuole caricare sul sito **nella sezione Diritti** (minimo 6 euro) e si clicca su Procedi.

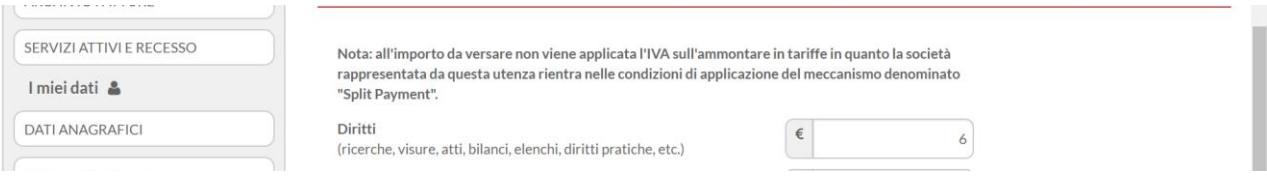

### Si clicca poi su continua.

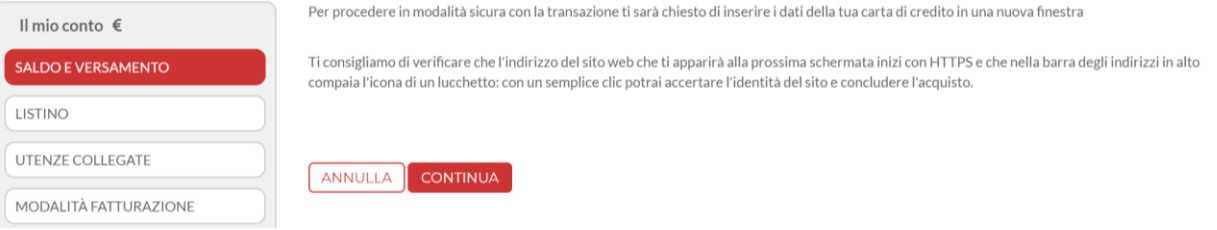

Si seleziona il circuito di pagamento e si prosegue come un normale acquisto online, inserendo i dati della carta di credito.

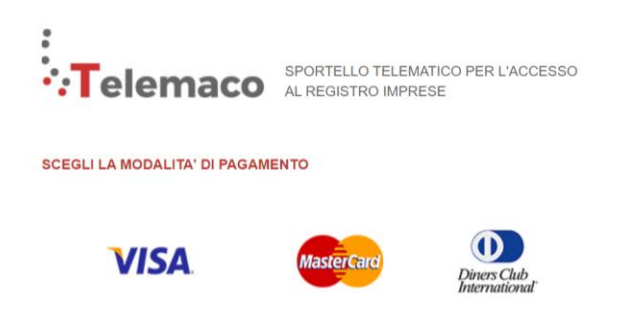

Una volta caricato l'importo, sarà possibile inviare le pratiche di certificati di origine e richieste visti dal sito<praticacdor.infocamere.it>